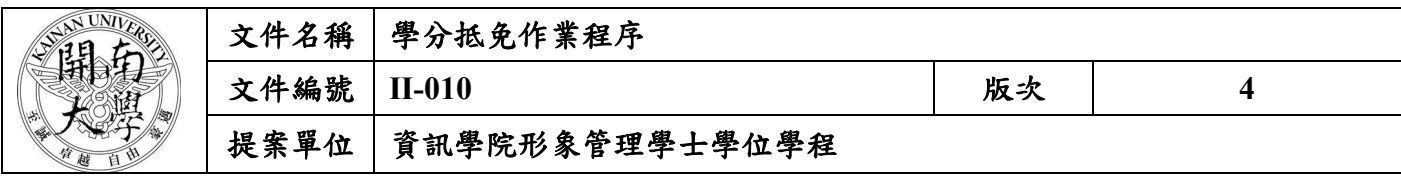

**1.** 作業流程圖:

學分抵免作業程序

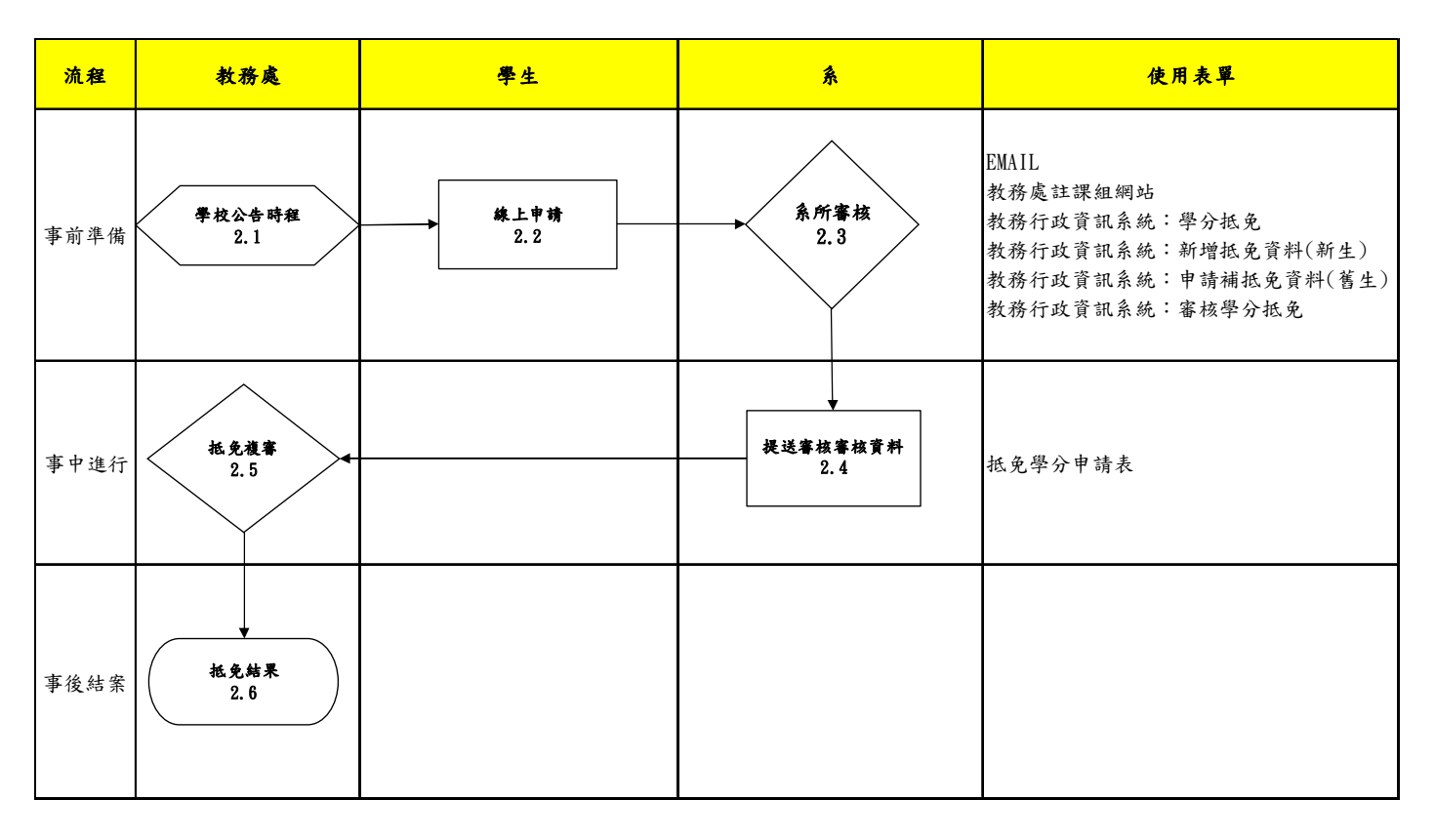

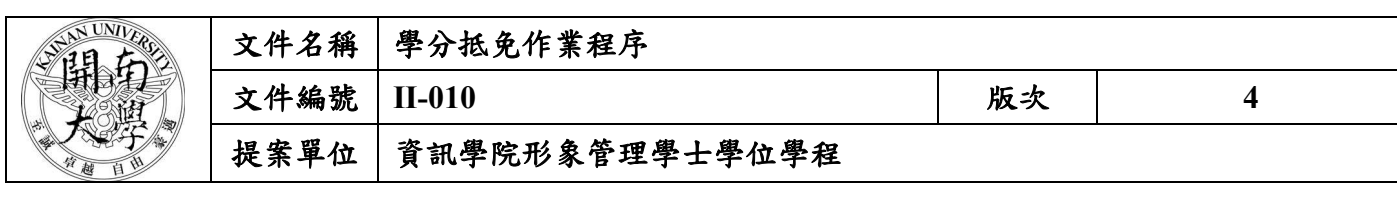

## 2. 作業程序:

- 2.1. 申請時間依學校公告時程
- 2.2. 學生線上申請學分抵免
	- 2.2.1 依教務處註冊組公告之申請辦理時間逕入教務行政系統申請。
	- 2.2.2 學生將抵免學分申請表與成績單正本送至系辦審核。
- 2.3. 系上審核學分抵免並於教務資訊系統鍵入審核結果。
	- 2.3.1. 系上審核學分抵免並於教務資訊系統鍵入審核結果。
	- 2.3.2. 若抵免有異、或需要二次抵免者,應召開系務會議決議。
- 2.4. 抵免申請表與成績單正本轉送通識中心、體育室、軍訓室審核。
	- 2.4.1. 學生抵免資料,抵免學分申請表及歷年成績單各一份。
- 2.5. 各單位審核後送教務處複審。
- 2.6. 抵免結果
	- 2.6.1. 學生上網查詢各單位審查結果。
	- 2.6.2. 學生依據抵免結果作為進行申覆抵免或進行加退選課之參考
- 3. 控制重點:
	- 3.1. 協助學生瞭解其歸屬之課程規劃表及抵免之課程歸屬(判斷專業課程、自由學分課程或通識 程)。
- 4. 依據及相關文件:
	- 4.1. 開南大學學生抵免學分辦法
- 5. 使用表單:
	- 5.1. EMAIL
	- 5.2. 教務處註課組網站
	- 5.3. 教務行政資訊系統:學分抵免
	- 5.4. 教務行政資訊系統:新增抵免資料(新生)
	- 5.5. 教務行政資訊系統:申請補抵免資料(舊生)
	- 5.6. 教務行政資訊系統:審核學分抵免
	- 5.7. 抵免學分申請表